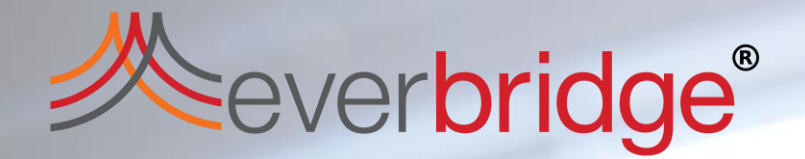

# **Overview Everbridge Mobile Application**

## **A Note about Apps**

**Everbridge has two main mobile Applications: ManageBridge:** Utilized by Users to send messages out **Everbridge Mobile App:** Utilized by Contacts to receive messages

> **Everbridge Mobile Ap** for Contacts receiving

- All EB Contracts include ManageBridge; Users can download and log in with your regular manager.everbridge.net credentials
- For the Everbridge Mobile App, unless you've linked your User and Contact records you'll need to complete a few steps to log in.

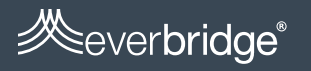

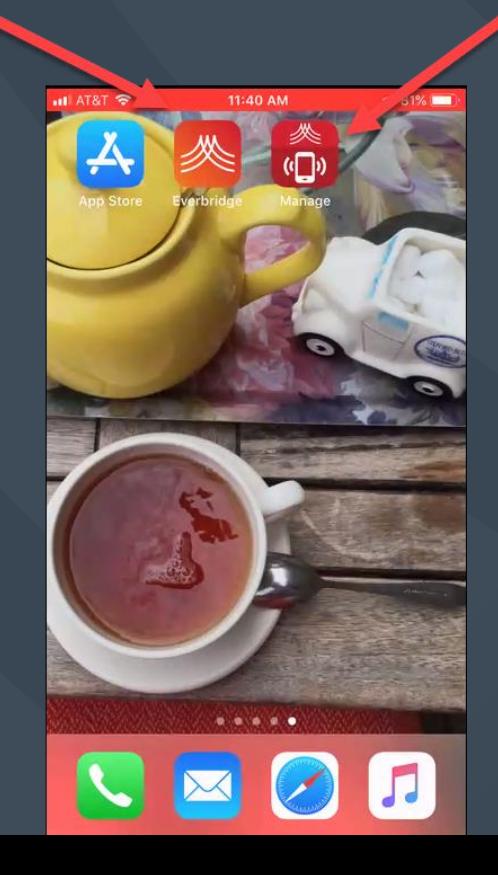

ManageBric

## **EB Mobile App Feed and Message View**

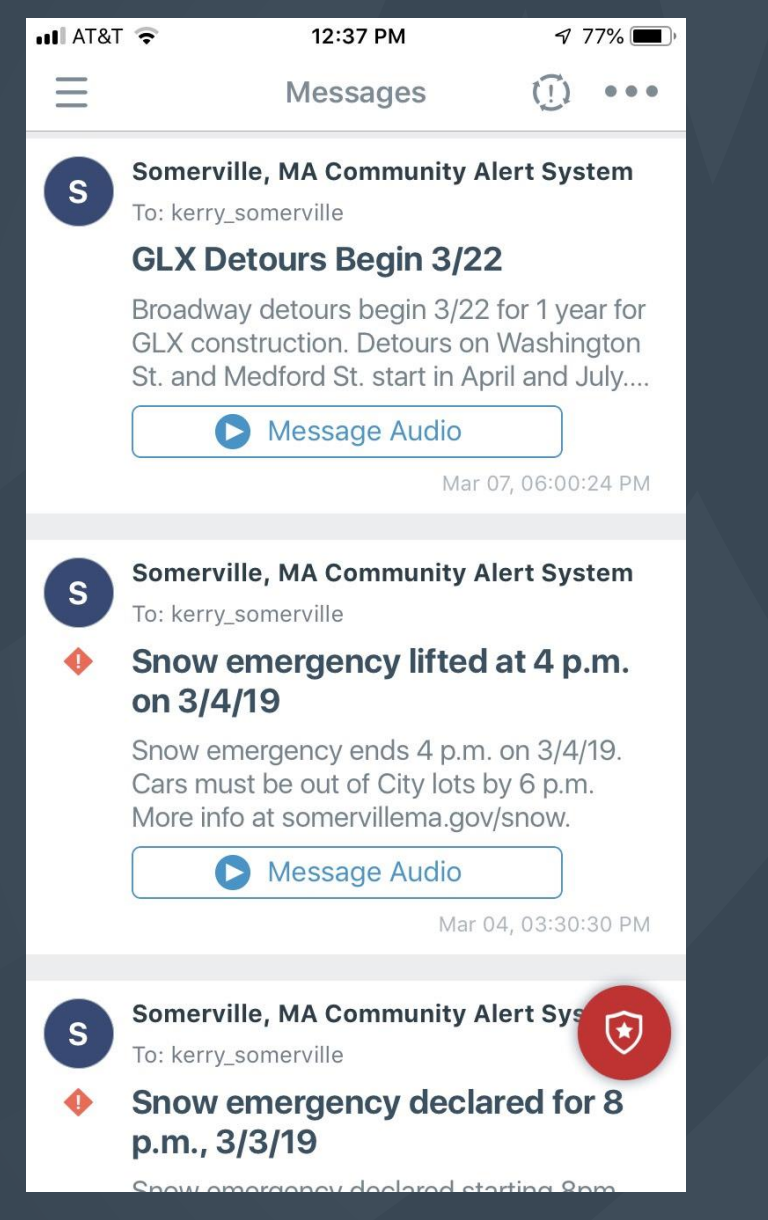

- Messages are easy to skim in a feed
- Individual messages can be opened, reviewed and confirmed

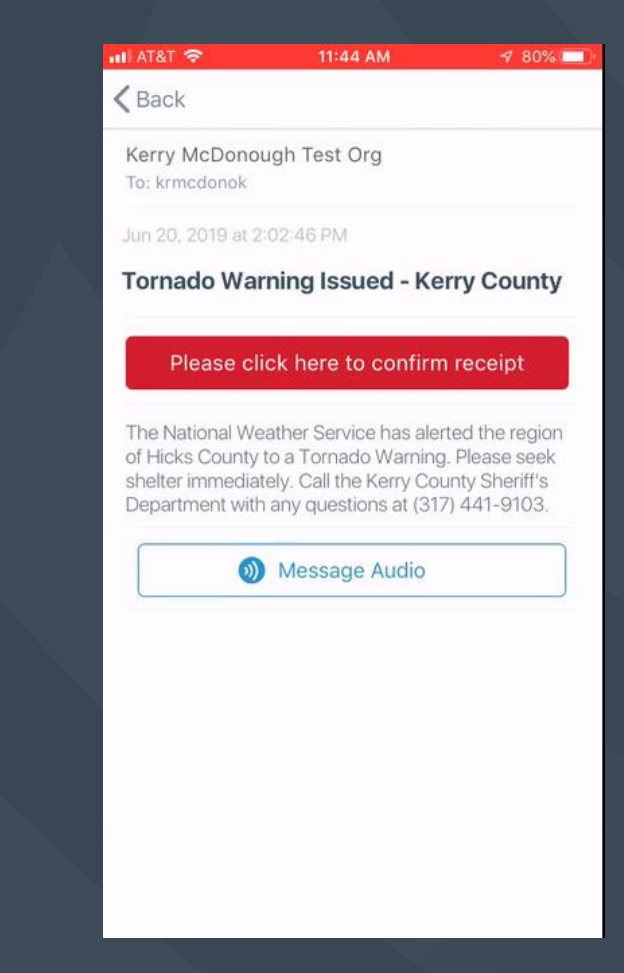

sever**bridae**®

## **How do I start?**

Download Everbridge Mobile App

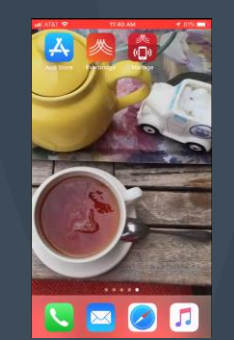

- 2. Search for key phrase to find your organization (created by your Admins)
- 3. Log in (with SSO or Member Portal Username) or Register (for public Member Portal)
- 4. Customize your Mobile App Settings
- 5. Start reading your messages!

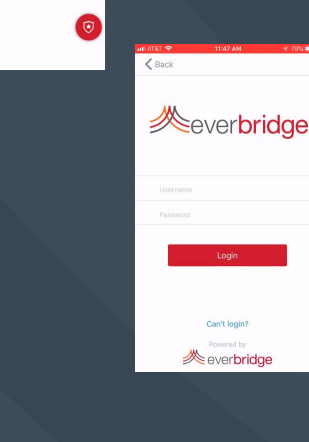

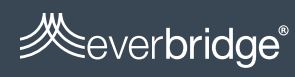

## **1) Download Everbridge Mobile App**

**App Store Preview** 

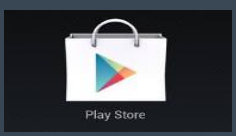

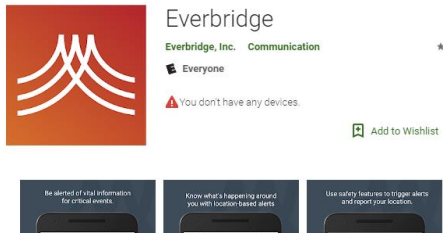

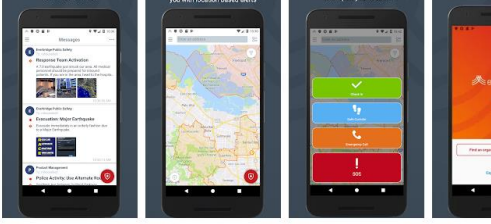

 $* * * * 633 2$ 

With over 9,000 public safety agencies using Everbridge and Everbridge Nixle to keep residents informed, the Everbridge app offers the most trusted information available at a neighborhood level all delivered directly to your mobile device. Messages range from emergencies and crime advisories to important announcements, reminders and community updates.

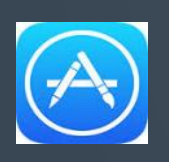

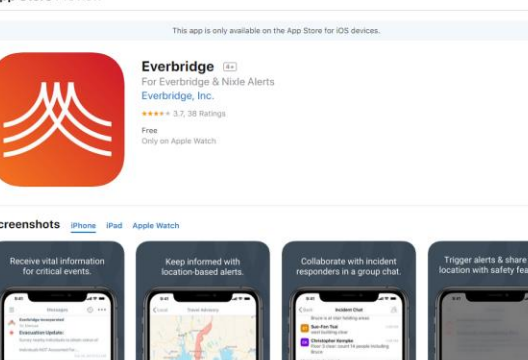

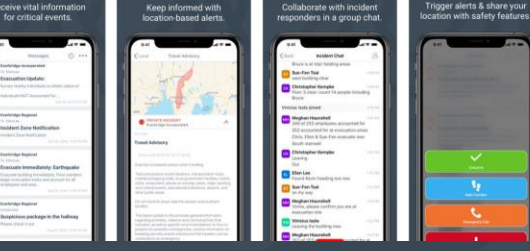

# **Google Play Marketplace for Android Devices**

**or** 

# **App Store for iOS Devices**

**Neverbridge®** 

## **2) Search for key phrase to find your organization**

- **Key phrases (up to 3) are built in Settings – Everbridge Mobile App – Search Terms**
- **Organizations should then publicize their phrase with their Contacts or intended registrants (i.e. zip code or city name, or something less hard to guess for organizations that wish to stay private)**

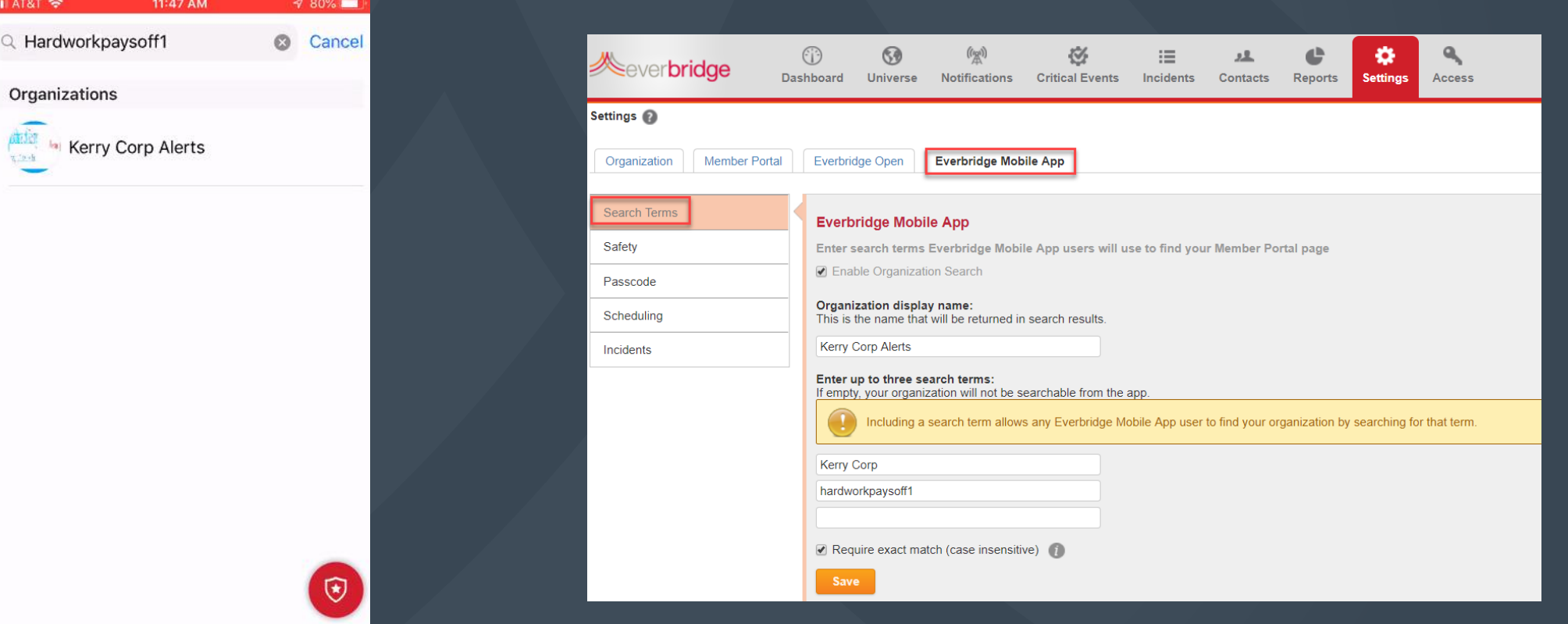

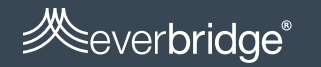

# **3) Log in**

#### **Log In**

#### If using SSO or Contacts have already registered for the Member Portal

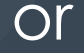

# **Register** If using public Member Portal

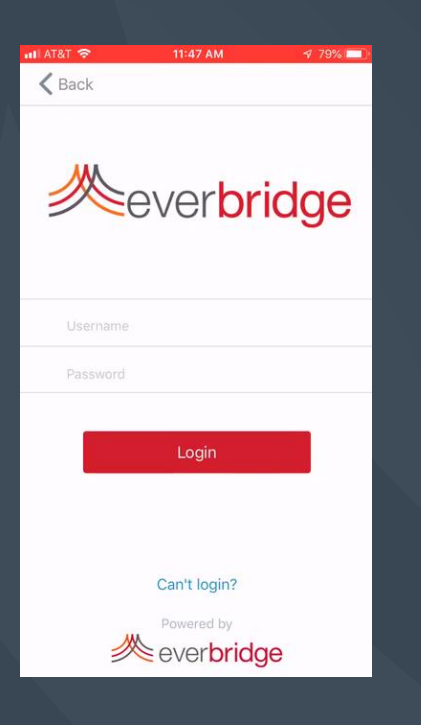

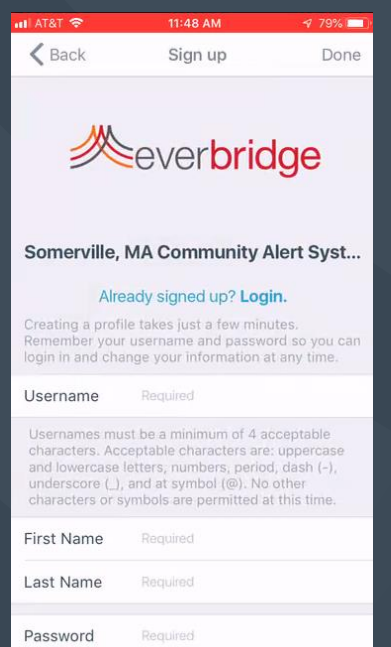

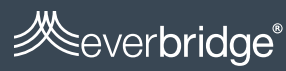

## 4) Customize Your Mobile App Settings

**Do you want different messages if a is marked Priority versus** mes **Non-Priority? Works if you've offications and sound for** enabled **EBMobile App** 

> **Ilext** formatted **Accepting Rich** messages doesn't impact your **battery or storage**

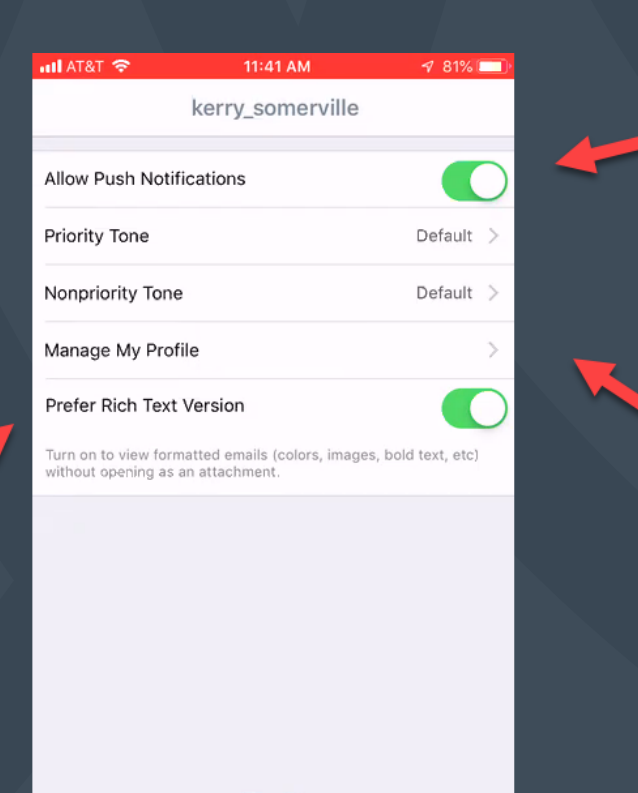

**Approve banners and** Everbridge when a message is **received** 

**Click here to edit** vour Everbridge **Member Portal profile** 

**Done** 

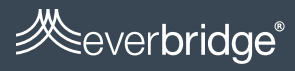

## **5) Start reading your messages!**

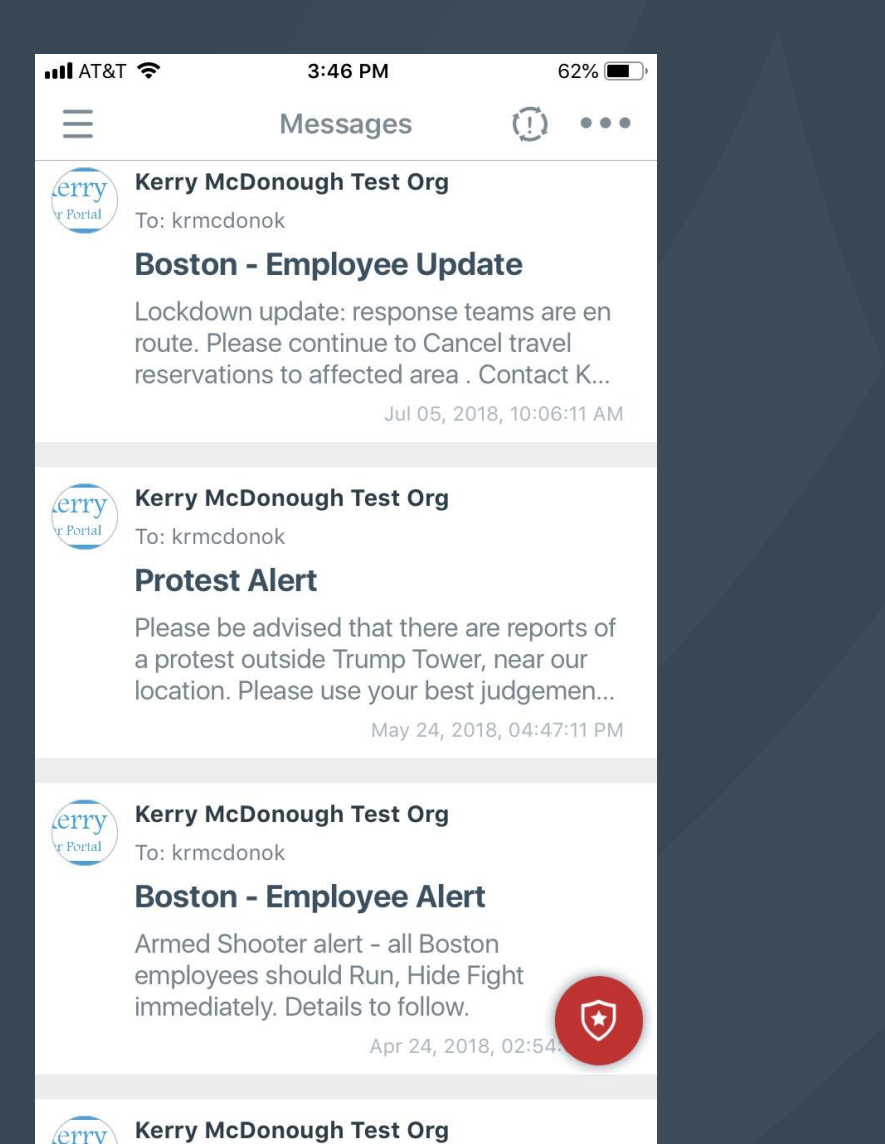

Content can include images, logos, hyperlinks, audio (from voice recording) and Conference Call information

 $\blacksquare$  AT&T

 $\triangle$  Back

To: krmcdonok

On!

Kerry McDonough Test Org

Jul 30, 2019 at 12:50:03 PM

12:51 PM

Please click here to confirm recei

• Do not get in a doorway. • Do not run outside.

**EARTHOUAKE** 

**REA** FEMA

of other situations.

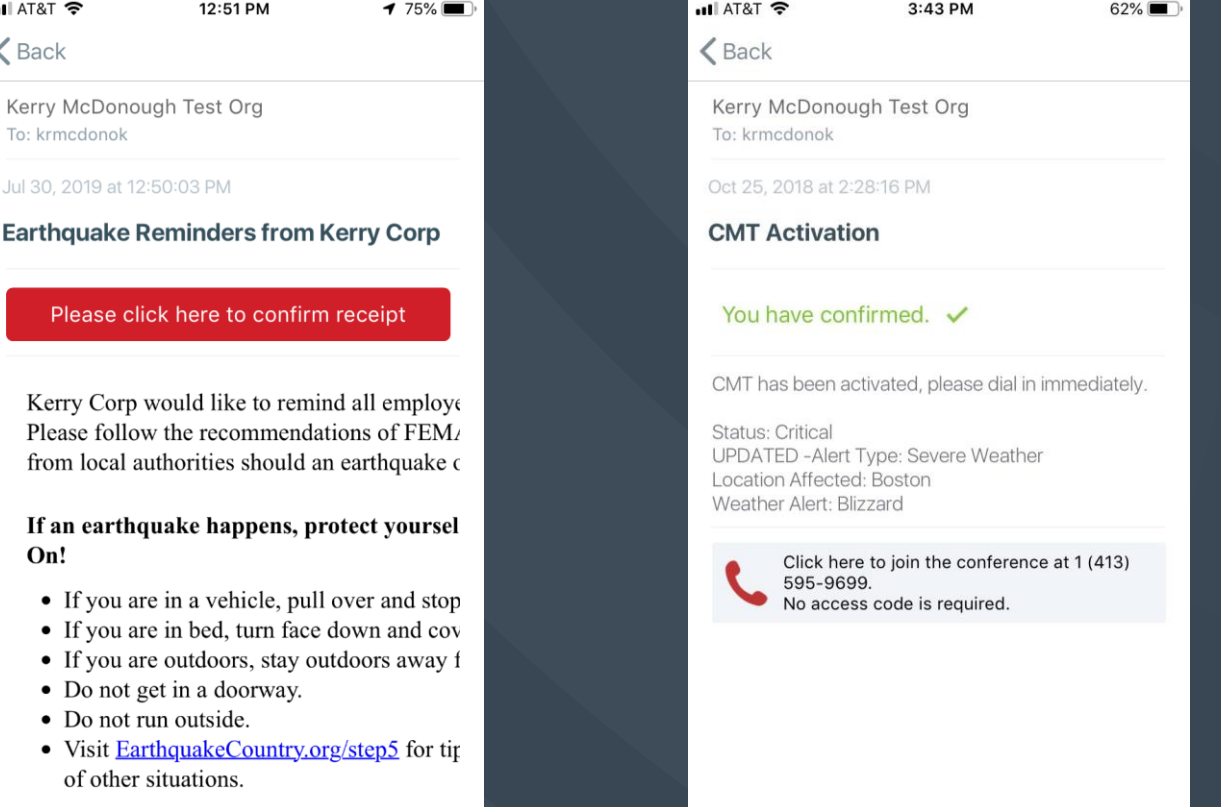

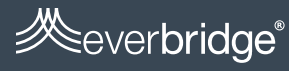

# **Allowing Contacts to Send Back Data**

Per Notification, you can enable  $\bullet$ response options in Settings

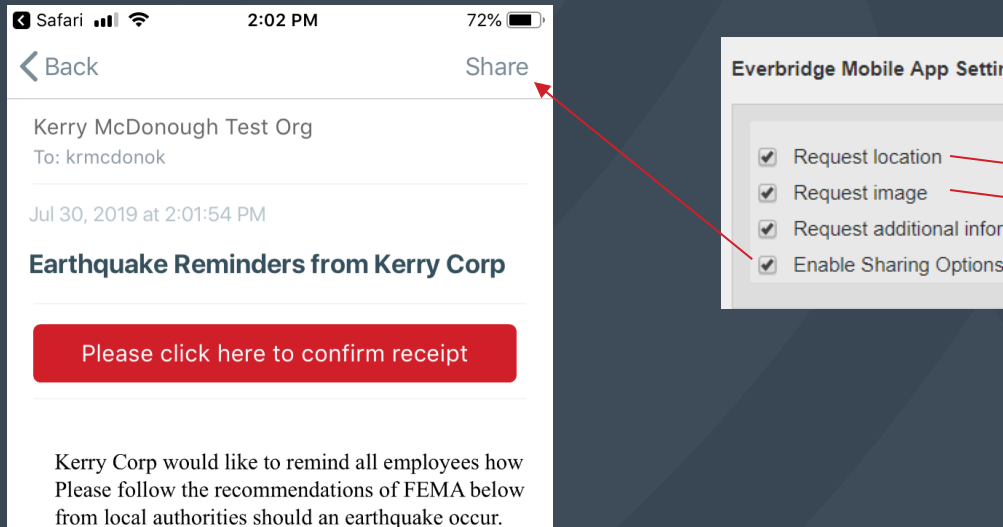

#### If an earthquake happens, protect yourself right a On!

- If you are in a vehicle, pull over and stop. Set yo
- If you are in bed, turn face down and cover your
- If you are outdoors, stay outdoors away from bui
- Do not get in a doorway.
- Do not run outside.
- Visit EarthquakeCountry.org/step5 for tips and vi of other situations.

In case of an **B** FEMA **EARTHOUAKE** Send a response

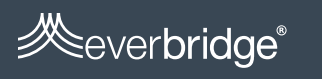

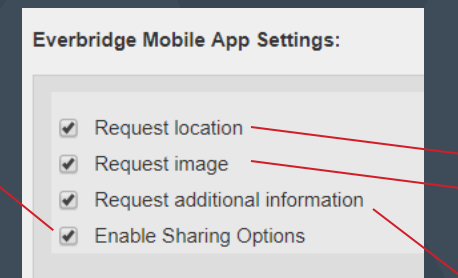

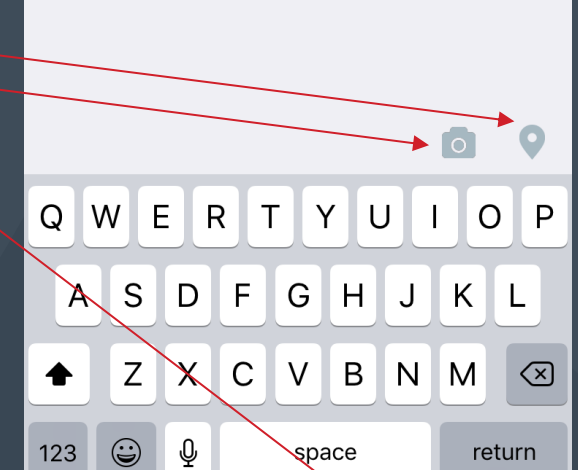

2:02 PM

 $71\%$ 

Send

<mark>3</mark> Safari **all** ह

What's happening?

Cancel

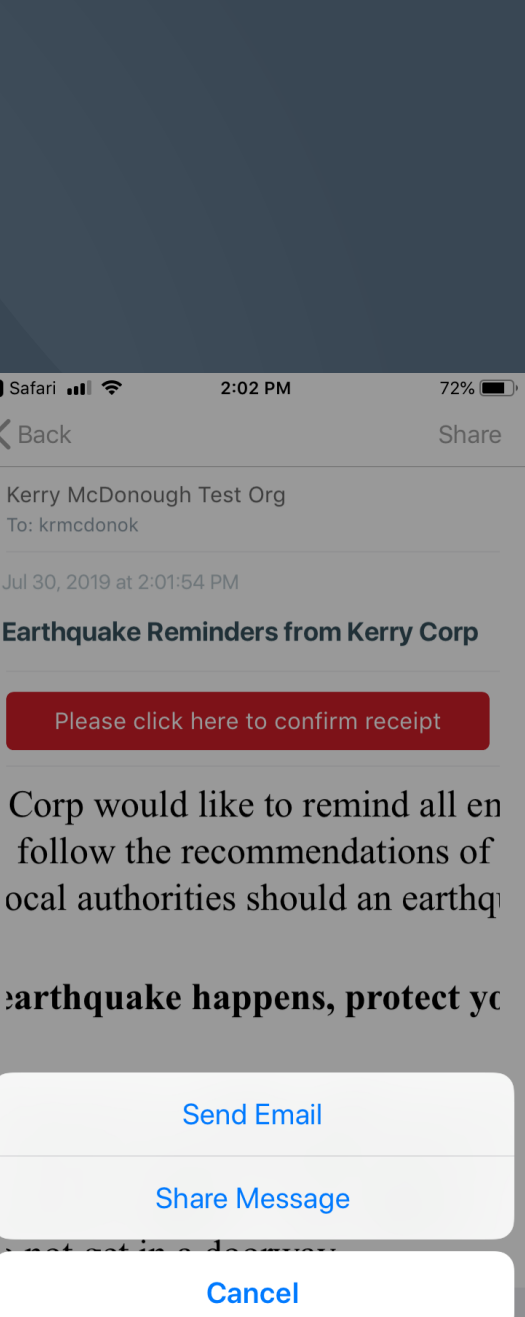

#### **Local Tab**

- **Shows public alerts (regular and high priority) from government agencies, higher education institutions and healthcare organizations. Alerts come from Everbridge's Nixle tool in the US and from Public Incident Zone alerts across the world.**
- **These can be clicked on individually or viewed as a list by clicking the sort option in the upper righthand corner.**

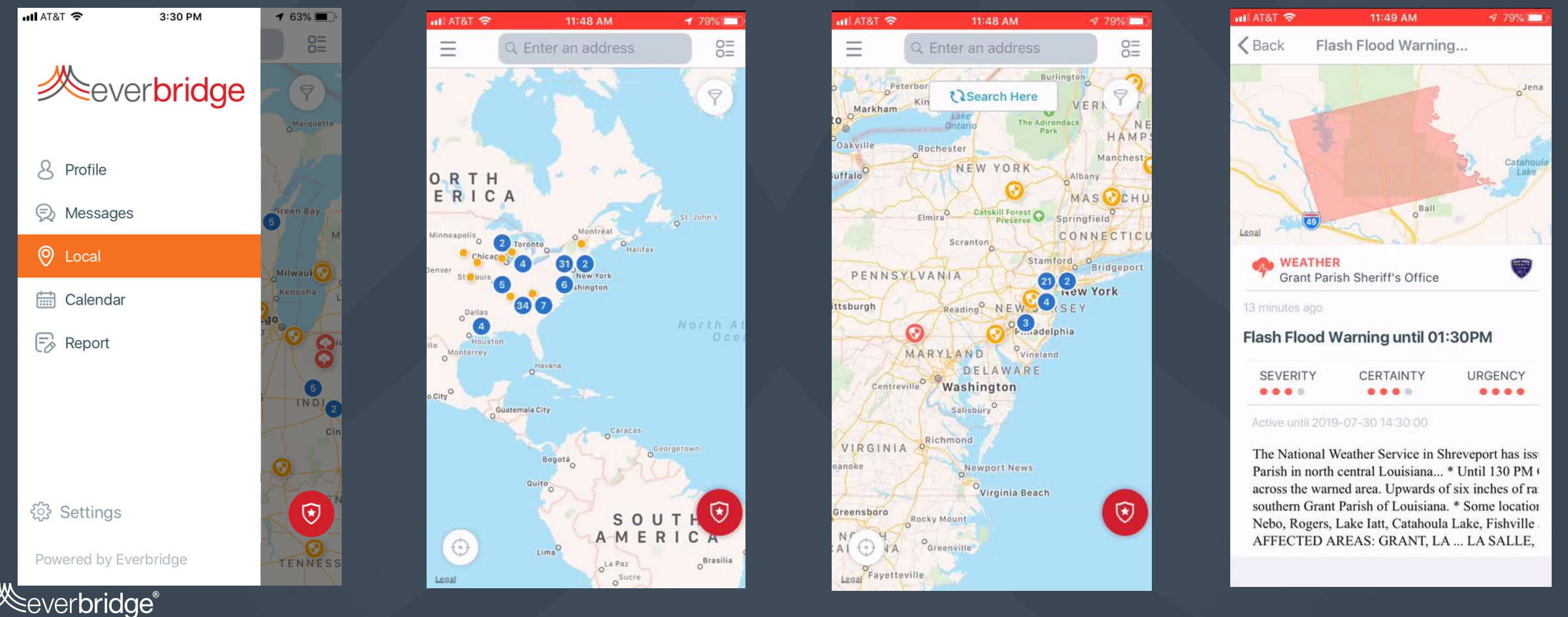